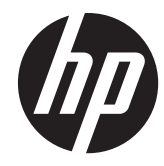

# ハードウェア リファレンス ガイド

## HP t200 Zero Client for MultiSeat

© 2011 Hewlett-Packard Development Company, L.P. 本書の内容は、将来予告な しに変更されることがあります。

Microsoft、Windows、および Windows Vista は米国 Microsoft Corporation の米国および その他の国における登録商標です。

HP 製品およびサービスに対する保証は、当 該製品およびサービスに付属の保証規定に 明示的に記載されているものに限られま す。本書のいかなる内容も、当該保証に新 たに保証を追加するものではありません。 本書に記載されている製品情報は、日本国 内で販売されていないものも含まれている 場合があります。本書の内容につきまして は万全を期しておりますが、本書の技術的 あるいは校正上の誤り、省略に対して責任 を負いかねますのでご了承ください。

本書には、著作権によって保護された所有 権に関する情報が掲載されています。本書 のいかなる部分も、Hewlett-Packard Company の書面による承諾なしに複写、複 製、あるいは他言語へ翻訳することはでき ません。

初版:2011 年 8 月

製品番号:667766-291

## このガイドについて

- 警告! その指示に従わないと、人体への傷害や生命の危険を引き起こすおそれがあるという警告事 項を表します。
- 注意: その指示に従わないと、装置の損傷やデータの損失を引き起こすおそれがあるという注意事 項を表します。

**| ジ 注記 :** 重要な補足情報です。

iv このガイドについて

# 目次

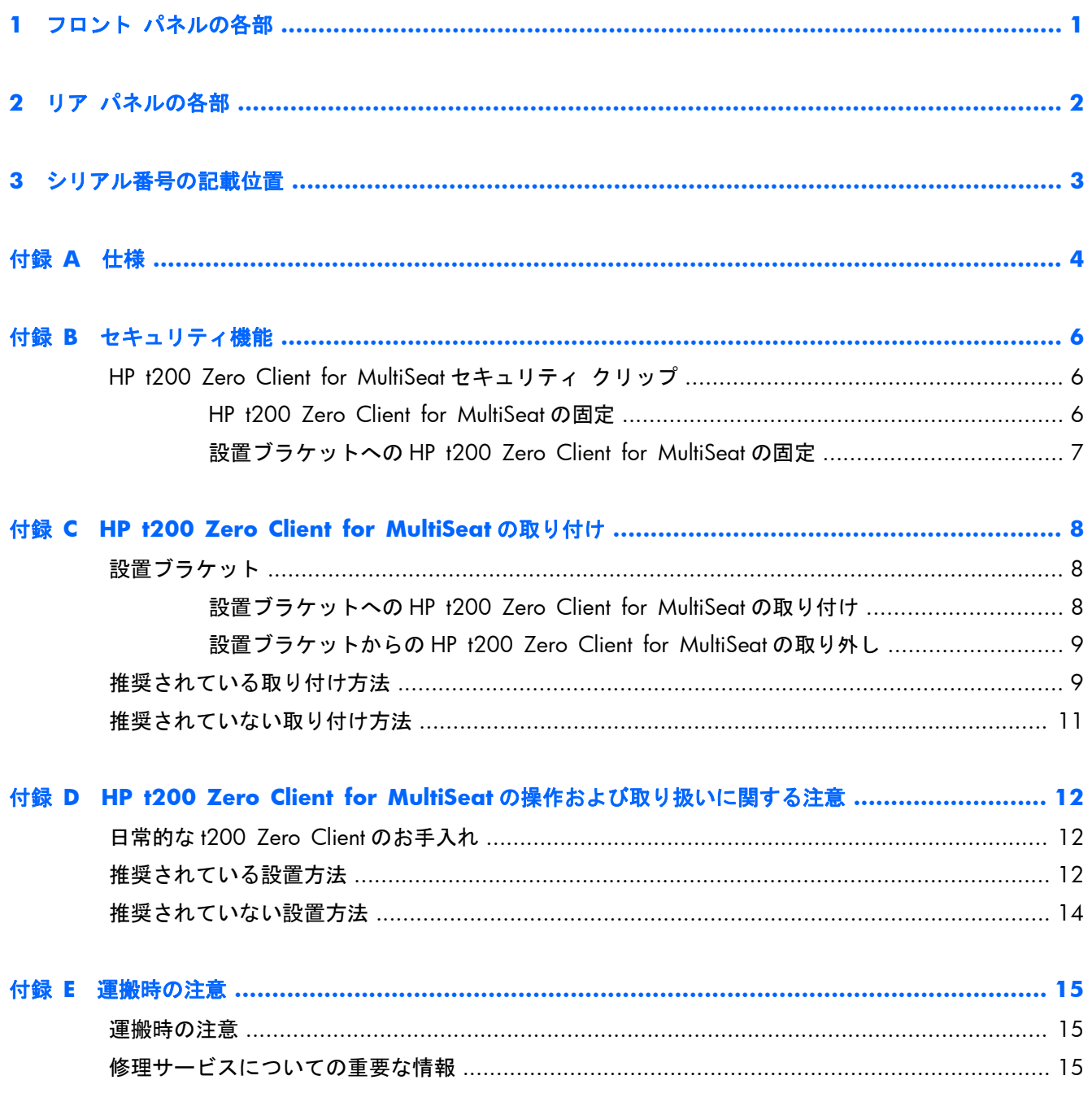

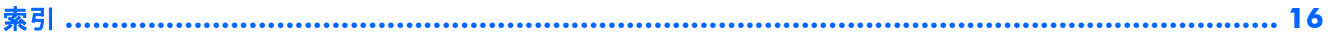

# <span id="page-6-0"></span>**1** フロント パネルの各部

詳しくは、<http://www.hp.com/jp/>にアクセスして、該当の t200 Zero Client モデルを検索し、モデ ル別の情報を参照してください。

図 **1**-**1** フロント パネルの各部

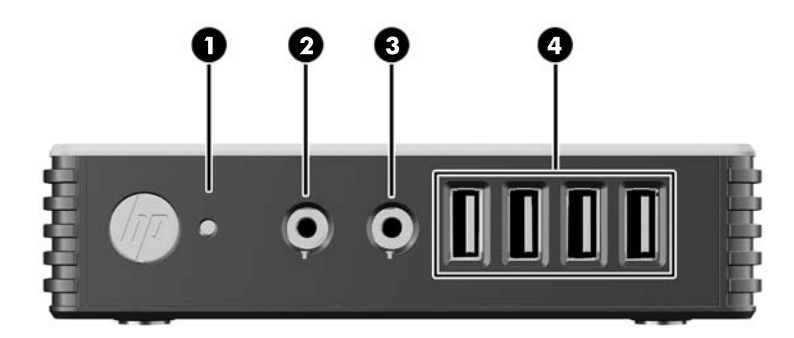

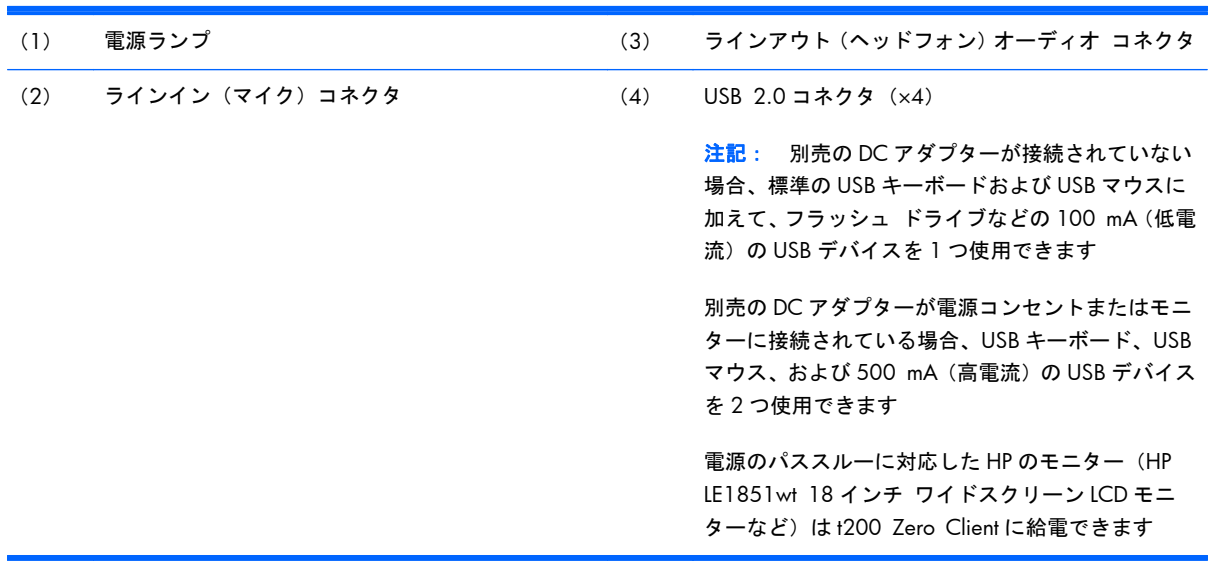

# <span id="page-7-0"></span>**2** リア パネルの各部

図 **2**-**1** リア パネルの各部

詳しくは、<http://www.hp.com/jp/>にアクセスして、該当の t200 Zero Client モデルを検索し、モデ ル別の情報を参照してください。

00 O O O O O  $\bar{\bm{\Theta}}$   $\dot{\bm{\Theta}}$ 

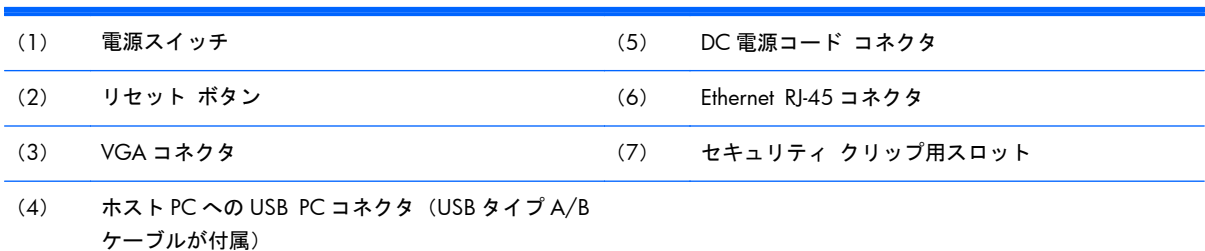

# <span id="page-8-0"></span>**3** シリアル番号の記載位置

#### 図 **3**-**1** シリアル番号の記載位置

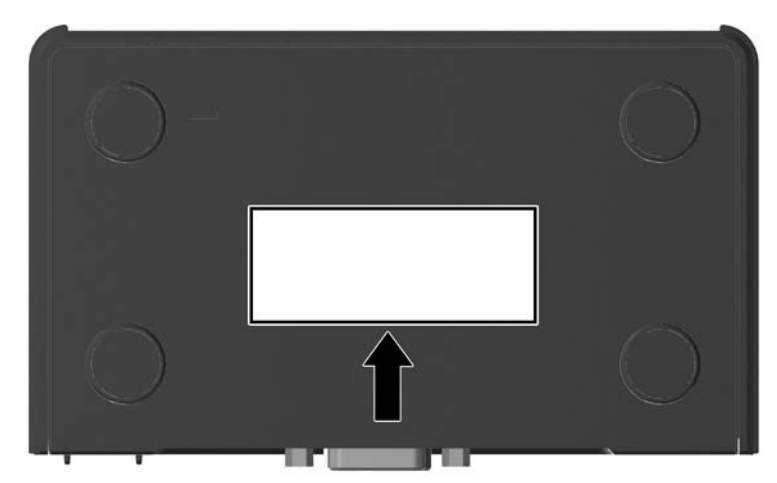

すべての t200 Zero Client の表面には、下の図に示す位置に固有のシリアル番号ラベルが貼付されて います。HP のサポート窓口に問い合わせるときは、これらの番号をお手元に用意しておいてくださ い。

# <span id="page-9-0"></span>**A** 仕様

#### 表 **A**-**1 t200 Zero Client**

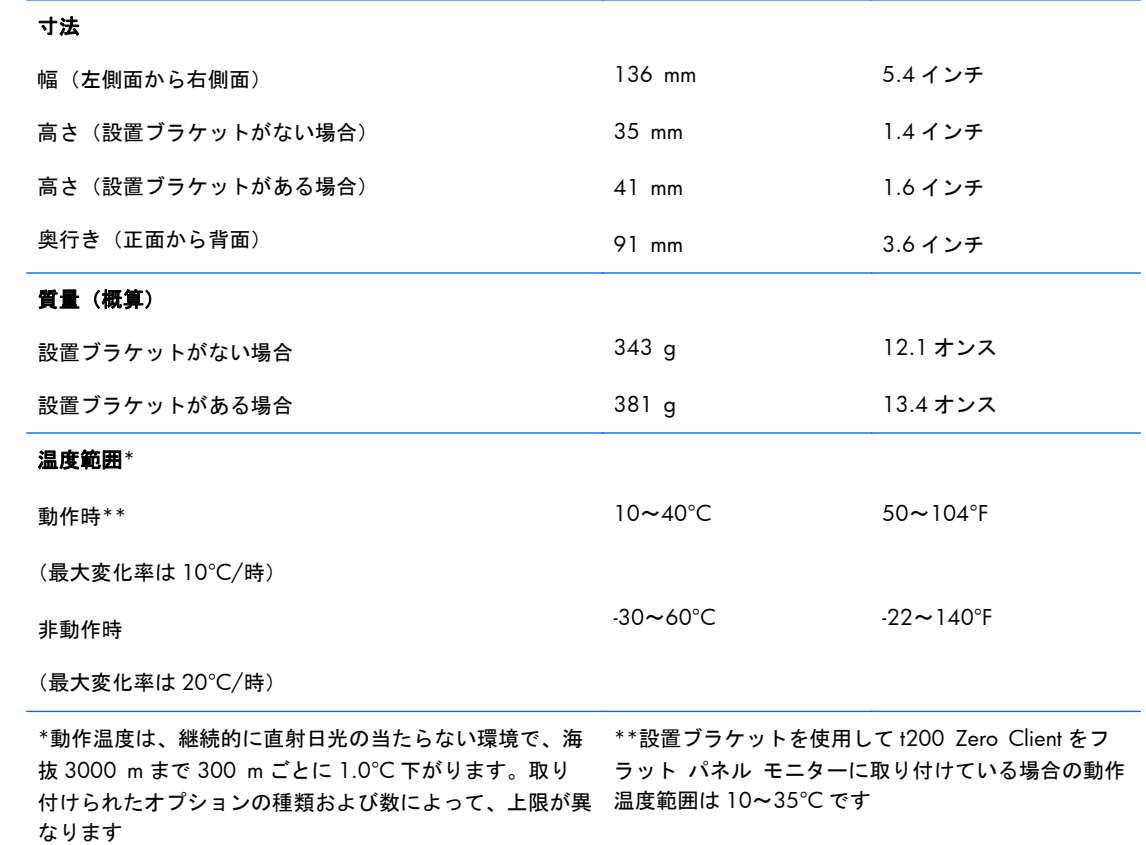

<span id="page-10-0"></span>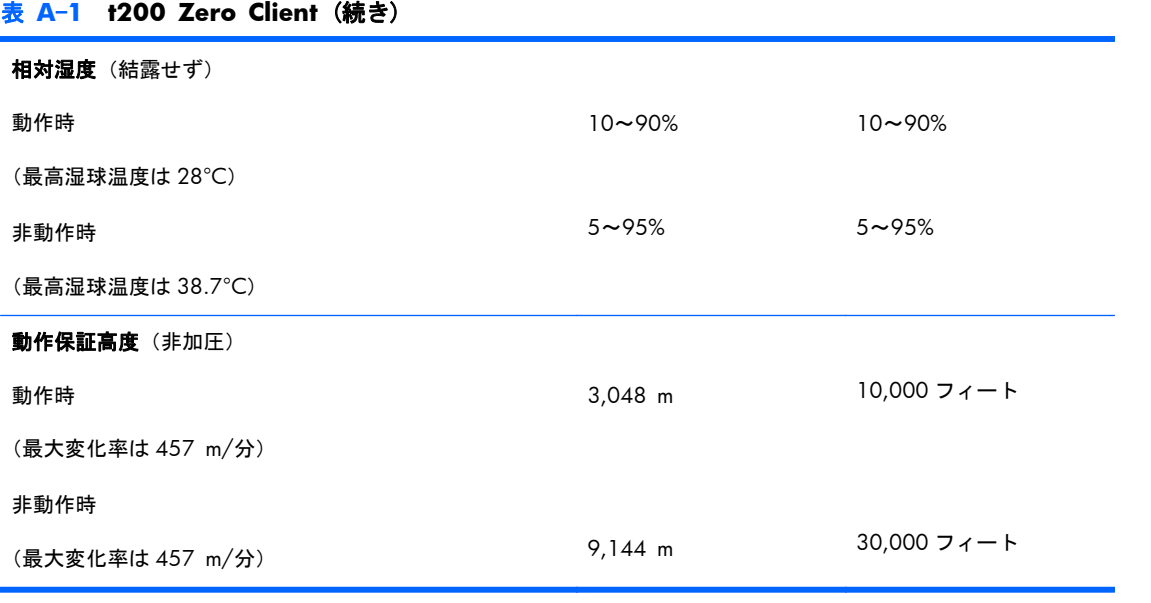

# <span id="page-11-0"></span>**B** セキュリティ機能

# **HP t200 Zero Client for MultiSeat** セキュリティ ク リップ

t200 Zero Client には、t200 Zero Client の背面に固定できるセキュリティ クリップが付属していま す。t200 Zero Client が不正に移動されることを防止するため、南京錠をこのクリップおよびケーブ ルに通してください。

### **HP t200 Zero Client for MultiSeat** の固定

■ B-1 t200 Zero Client の固定

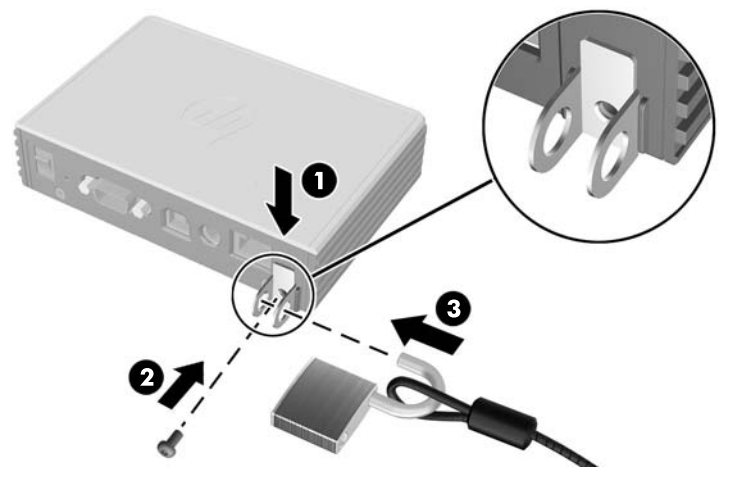

- **1**. t200 Zero Client セキュリティ クリップのタブを上に向けた状態で、t200 Zero Client セキュリ ティ クリップを t200 Zero Client の背面にある両側のガイドの間に挿入します(1)。付属のネ ジを使用して、セキュリティ クリップを t200 Zero Client に固定します(2)。
- **2**. セキュリティ クリップのループおよびケーブルのループに南京錠を通します(3)。

### <span id="page-12-0"></span>設置ブラケットへの **HP t200 Zero Client for MultiSeat** の固定

図 **B**-**2** 設置ブラケットへの t200 Zero Client の固定

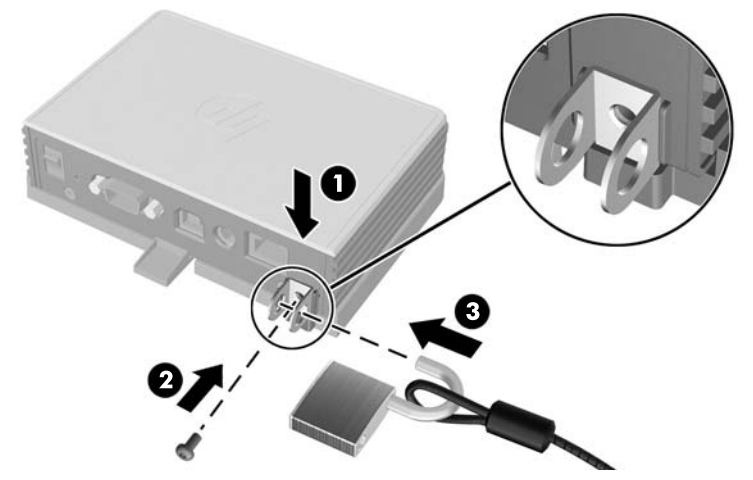

- **1**. t200 Zero Client セキュリティ クリップのタブを下に向けた状態で、t200 Zero Client セキュリ ティ クリップを t200 Zero Client の背面にある両側のガイドの間を通して、設置ブラケットの 背面にあるスロットに挿入します(1)。付属のネジを使用して、セキュリティ クリップを t200 Zero Client に固定します (2)。
- **2**. セキュリティ クリップのループに南京錠を通し(3)、ロックしてセキュリティ クリップのネジ にアクセスできないようにします。

# <span id="page-13-0"></span>**C HP t200 Zero Client for MultiSeat** の取り付け

t200 Zero Client を取り付ける前に、必ず設置ブラケットを取り付けてください。

## 設置ブラケット

t200 Zero Client には、t200 Zero Client をさまざまな設置方法で固定するために使用する必要があ る設置ブラケットが付属しています。このブラケット本体の片面には、4 つの取り付け穴があります。 これらの取り付け穴は、フラット パネル モニター、薄型ディスプレイ、薄型テレビなどの薄型ディ スプレイ(FD)用の業界標準の取り付けインターフェイスを規定する、VESA (Video Electronics Standards Association) 規格に準拠しています。

### 設置ブラケットへの **HP t200 Zero Client for MultiSeat** の取り付け

■ C-1 設置ブラケットへの t200 Zero Client の挿入

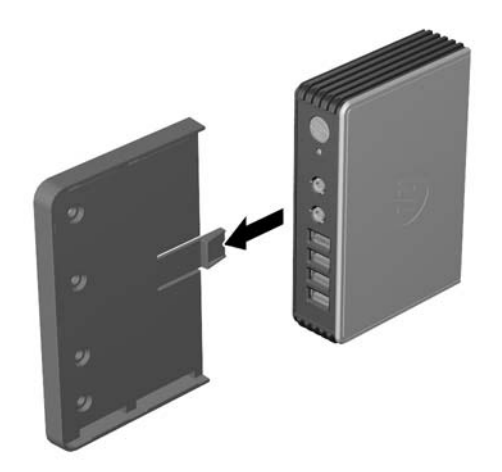

<span id="page-14-0"></span>設置ブラケットからの **HP t200 Zero Client for MultiSeat** の取り外し

図 **C**-**2** 設置ブラケットの取り外し

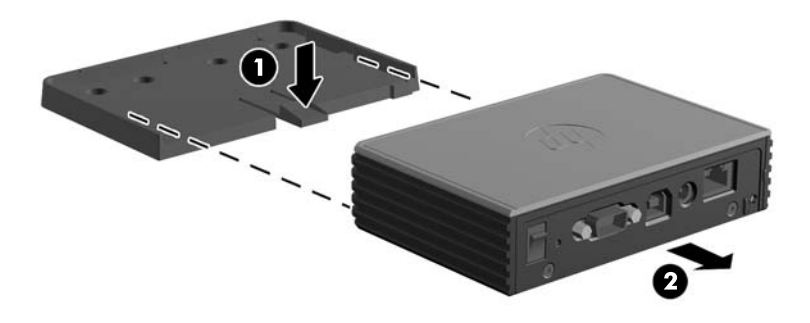

## 推奨されている取り付け方法

図 **C**-**3** モニター スタンドの背面に取り付けられた t200 Zero Client

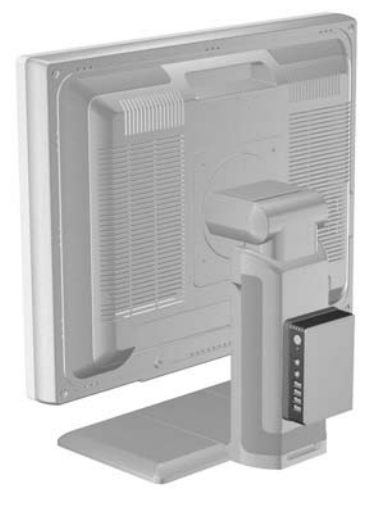

図 **C**-**4** モニターの背面に取り付けられた t200 Zero Client

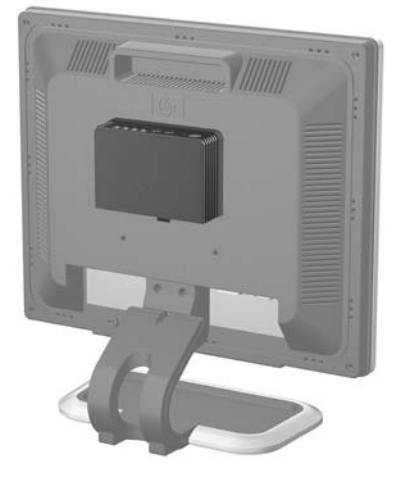

図 **C**-**5** 壁に取り付けられた t200 Zero Client

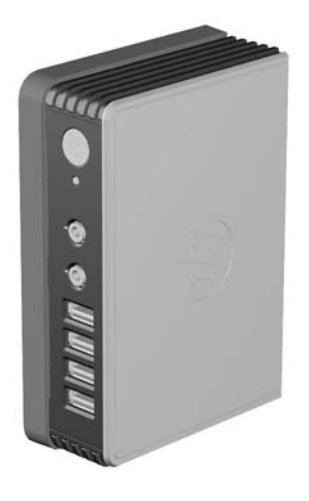

図 **C**-**6** 机の下に取り付けられた t200 Zero Client

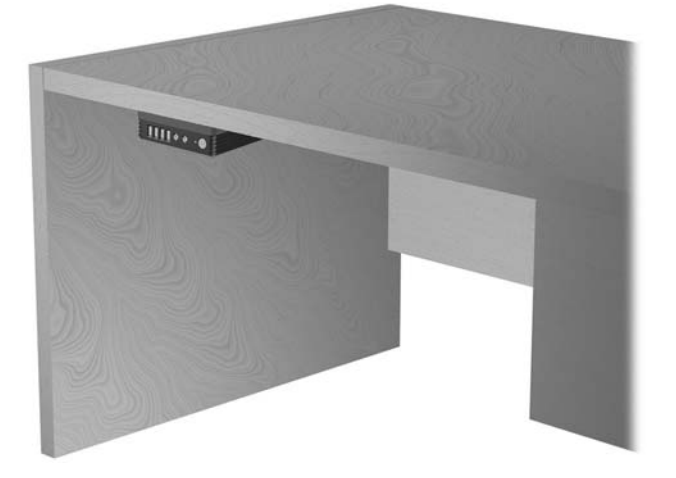

## <span id="page-16-0"></span>推奨されていない取り付け方法

注意: 推奨されていない方法で t200 Zero Client を取り付けると、設置ブラケットが破損したり、 t200 Zero Client や別の機器に損傷を与えたりする場合があります。

t200 Zero Client を、フラット パネル モニター スタンドのパネルとスタンドの間に取り付けないで ください。

図 **C**-**7** 推奨されていない取り付け位置:スタンドとモニターの間

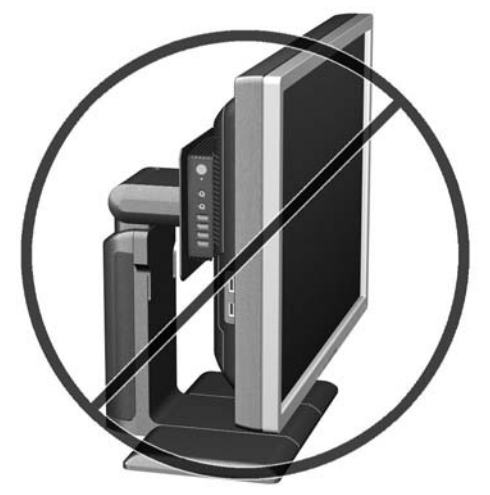

# <span id="page-17-0"></span>**D HP t200 Zero Client for MultiSeat** の操作および取り扱いに関する注意

## 日常的な **t200 Zero Client** のお手入れ

t200 Zero Client の適切な手入れの方法については、以下を参照してください。

- t200 Zero Client の外部パネルを取り外した状態で使用しないでください。
- t200 Zero Client を湿度の高い所や、直射日光の当たる場所、または極端に温度が高い場所や低 い場所には置かないでください。t200 Zero Client の推奨される温度範囲および湿度範囲につ いて詳しくは、4 [ページの「仕様」](#page-9-0)を参照してください。
- t200 Zero Client に液体をこぼさないでください。
- t200 Zero Client が汚れたら、まず電源を切り、水で軽く湿らせた柔らかい布で汚れを落とした 後、糸くずの出ない柔かい布で拭いて乾かしてください。洗剤などを使用すると、変色や変質の 原因となります。

## 推奨されている設置方法

HP では、t200 Zero Client の以下の設置方法を推奨しています。

● t200 Zero Client をモニター スタンドや壁面などに取り付けない場合、推奨される設置方法は 横置きのみです。t200 Zero Client は、ゴム製の脚を下にして設置してください。

注意: t200 Zero Client が正しく機能するためには、HP で推奨されている方法で設置する必要があ ります。

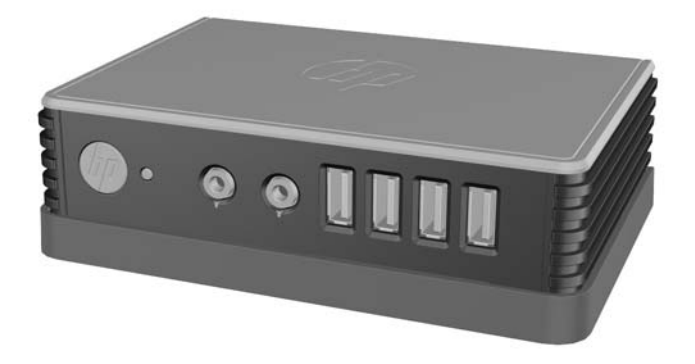

- t200 Zero Client の上に 2.5 cm 以上の空間を確保して、モニター スタンドの下に置くことがで きます。
- $9911$
- D-2 モニター スタンドの下での設置

## <span id="page-19-0"></span>推奨されていない設置方法

HP では、t200 Zero Client の以下の設置方法を推奨していません。

注意: 推奨されていない方法で t200 Zero Client を設置すると、操作に失敗したり、デバイスに損 傷を与えたりする場合があります。

注意: 動作温度を維持するために、t200 Zero Client は適切な通気が必要です。通気孔をふさがな いでください。

t200 Zero Client を引き出しやその他の密閉された空間に置かないでください。t200 Zero Client の 上にモニターなどを置かないでください。動作温度を維持するために、t200 Zero Client は適切な通 気が必要です。

図 **D**-**3** t200 Zero Client を引き出しやその他の密閉された空間に置かないでください

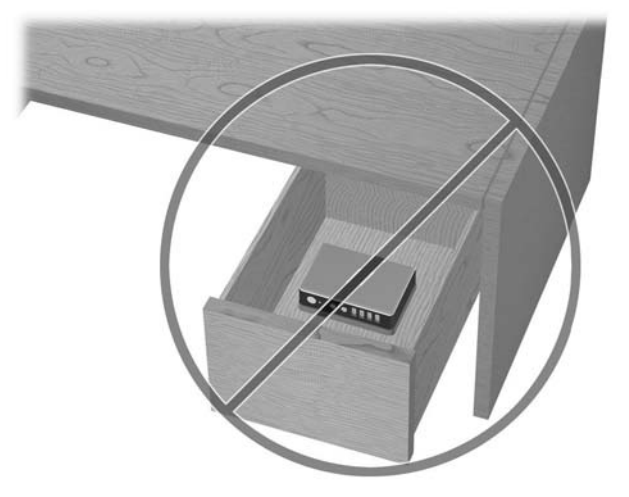

図 **D**-**4** t200 Zero Client の上にモニターを置かないでください

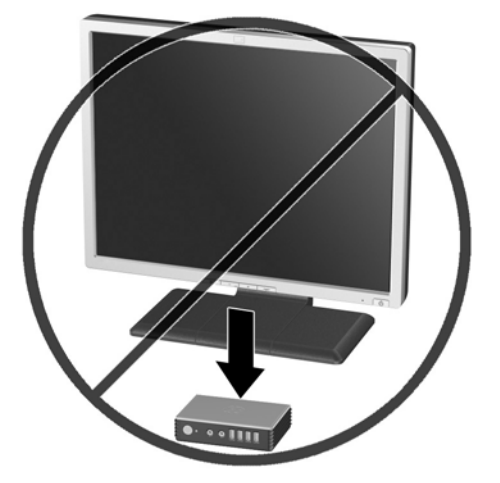

# <span id="page-20-0"></span>**E** 運搬時の注意

## 運搬時の注意

t200 Zero Client を運搬する場合は、以下のことを守ってください。

- **1**. t200 Zero Client に接続されている外付けデバイスの電源を切ります。
- **2**. 外付けデバイスの電源コードを電源コンセントから抜いてから、t200 Zero Client からも抜き取 ります。
- **3**. お買い上げのときにコンピューターが入っていた箱か、同等の箱に保護材を十分に詰め、コン ピューターとキーボードやマウスなどの外部システム装置を入れて梱包します。

 $\frac{dy}{dx}$ 注記: 運搬中の環境条件については、4 [ページの「仕様」](#page-9-0)を参照してください。

## 修理サービスについての重要な情報

修理または交換のため t200 Zero Client を HP に送付する場合は、必ず事前に外付けオプションを取 り外し、大切に保管しておいてください。

# <span id="page-21-0"></span>索引

### **D**

DC アダプター、別売 [1](#page-6-0) DC 電源コード コネクタ [2](#page-7-0)

#### **T**

t200 Zero Client の取り付け [8](#page-13-0)

#### **U**

USB PC 電源コネクタの位置 [2](#page-7-0) USB コネクタ [1](#page-6-0)

#### **V**

VGA コネクタの位置 [2](#page-7-0)

う 運搬時の注意 [15](#page-20-0)

### お

温度の仕様 [4](#page-9-0)

### か

各部 フロント パネル [1](#page-6-0) リア パネル [2](#page-7-0)

#### こ

高度の仕様 [5](#page-10-0)

#### し

湿度の仕様 [5](#page-10-0) 質量 [4](#page-9-0) 修理サービス [15](#page-20-0) 仕様 t200 Zero Client [4](#page-9-0) 温度 [4](#page-9-0) 高度 [5](#page-10-0) 湿度 [5](#page-10-0)

質量 [4](#page-9-0) 寸法 [4](#page-9-0) 相対湿度 [5](#page-10-0) ハードウェア [4](#page-9-0) シリアル番号の記載位置 [3](#page-8-0)

#### す

推奨されていない設置方法 引き出しの中 [14](#page-19-0) モニターの下 [14](#page-19-0) 推奨されていない取り付け方法 [11](#page-16-0) 推奨されている設置方法 [12](#page-17-0) 縦置き [12](#page-17-0) モニター スタンドの下 [12](#page-17-0) 横置き [12](#page-17-0) 推奨されている取り付け方法 [9](#page-14-0) 寸法 [4](#page-9-0)

### せ

セキュリティ [6](#page-11-0) セキュリティ クリップ [6](#page-11-0) 設置ブラケットへの取り付け [7](#page-12-0) 取り付け [6](#page-11-0) セキュリティ クリップ用スロッ ト [2](#page-7-0) 設置ブラケット [8](#page-13-0) 取り付け [8](#page-13-0) 取り外し [9](#page-14-0)

### そ

相対湿度の仕様 [5](#page-10-0)

#### た 縦置き [12](#page-17-0)

ち 注意

t200 Zero Client の取り付け [11](#page-16-0) t200 Zero Client の方向 [12,](#page-17-0) [14](#page-19-0) 通気 [14](#page-19-0)

### て

電源ランプの位置 [1](#page-6-0)

### と

取り付け方法 壁掛け用 [9](#page-14-0) 机の下 [9](#page-14-0) フラット パネル モニターとと もに壁に設置 [9](#page-14-0) モニター スタンドの背面 [9](#page-14-0)

### に

日常的なお手入れ [12](#page-17-0)

#### は ハードウェア

仕様 [4](#page-9-0)

### ふ

ブラケット、設置 [8](#page-13-0) フロント パネルの各部 [1](#page-6-0)

#### へ ヘッドフォン コネクタの位置 [1](#page-6-0)

ま マイク コネクタの位置 [1](#page-6-0)

### も モニター [1](#page-6-0)

### よ

横置き [12](#page-17-0)

### り

リア パネルの各部 [2](#page-7-0)